# **QoS Summary**

This section is used to summary Quality of Services. There are 2waystosummary: from Origination and from Termination.

# Origination

This tab is used to summary Quality of Services from Origination. It also allows the user query data by some parameters.

# Origination Query Form Result Form Termination

# **Query Form**

Click on Statistics QoS Summary This tab will be appeared as below:

Screenshot: Origination Query Form

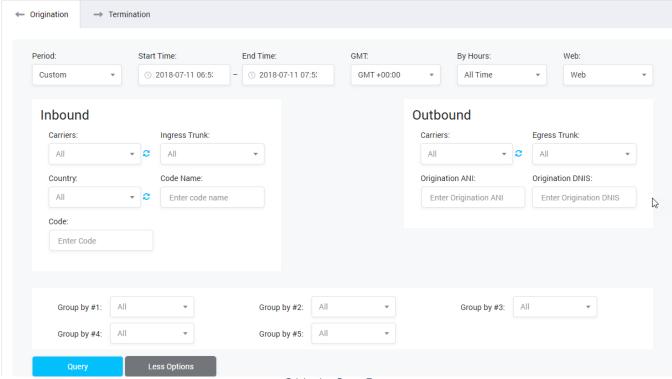

Origination Query Form

| Field Name    | Description                                                                                                    |  |  |  |
|---------------|----------------------------------------------------------------------------------------------------|--|--|--|
| Period        | The period time to query. All calls within this period will appear.                                                                     |  |  |  |
| GMT           | Select the time zone will apply to the period time.                                                                                     |  |  |  |
| By Hours      | Select the type of time to group data.                                                                                                  |  |  |  |
| Web           | On the right of time field to select the action after search: Display on Web, Export Excel CSV, Email when done or Export from Storage. |  |  |  |
| Carriers      | Caller incall. Click on Refresh button to get the latest list of the Carriers.                                                          |  |  |  |
| Ingress Trunk | Ingress Trunk is used.                                                                                                    |  |  |  |
| Country       | Country where caller makes the call. Click on Refresh button to get the latest list of the Carriers.                                    |  |  |  |
| Code Name     | Code Name incall.                                                                                                    |  |  |  |
| Code          | The Code Number in the call.                                                                                                    |  |  |  |
| Carrier       | The name of the callee. Click on Refresh button to get the latest list of the Carriers.                                                 |  |  |  |

| Egress Trunk     | Ingress Trunk is used in the call.       |  |
|------------------|------------------------------------------|--|
| Origination ANI  | Phone number of the Caller.              |  |
| Origination DNIS | Phone number of the Callee.              |  |
| Group By         | Select parameters to group by in report. |  |

Filling out all parameters, click on **Query button** then the result will be appeared onform.

# **Result Form**

After clickon **Query button**, the result will be appeared on form as below:

Screenshot: Origination Result Form

| ASR (%) \$ | ACD (min) \$ | PDD(ms) = | Time (min)            | Calls         |            |              |
|------------|--------------|-----------|-----------------------|---------------|------------|--------------|
|            |              |           | Total Billable Time 💠 | Total Calls 💠 | Non Zero 💠 | Busy Calls 💠 |
| 91.00      | 20.00        | 3.91      | 24.00                 | 92            | 80         | 8            |

Origination Result Form

| Column Name         | Description                                                                                                    |  |  |  |
|---------------------|----------------------------------------------------------------------------------------------------|--|--|--|
| ASR                 | The answer-seizure ratio. It is the percentage of answered telephone calls with respect to the total call volume. |  |  |  |
| ACD (min)           | Average Call Duration ( by minutes)                                                                               |  |  |  |
| PDD (ms)            | Post Dial Delay time (by ms)                                                                                      |  |  |  |
| Total Billable Time | Total of billable time.                                                                                           |  |  |  |
| Total Calls         | Total of calls.                                                                                                   |  |  |  |
| Not Zero            | Total Non-Zero calls.                                                                                             |  |  |  |
| Success Calls       | Total of success calls.                                                                                           |  |  |  |
| Busy Calls          | Total of busy calls.                                                                                              |  |  |  |

# Termination

The interface of Summary QoS on Termination as below:

Screenshot: Summary QoS on Termination

# **QoS Summary**

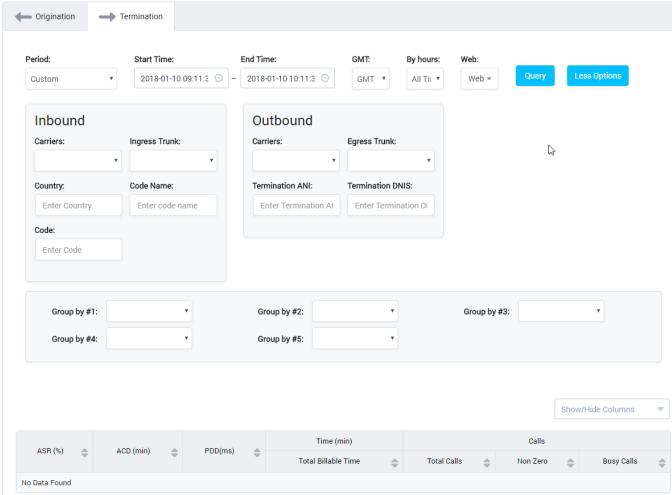

Summary QoS on Termination

It is similar to Origination but the summary is performed on Termination instead of Origination.

## Related pages

- Getting started
- Introduction

## **Popular Topics**

- documentation-space-sample
- featured

## **Recently Updated Pages**

**API** Documentation

Jan 29, 2020 • created by Titus B

Carrier Template

Oct 05, 2019 • updated by Anonymous • view

change

**Carrier Template** 

Oct 05, 2019 • updated by Anonymous • view

change

Commission Report

Oct 05, 2019 • updated by Anonymous • view

change

Commission Report

Oct 05, 2019 • updated by Anonymous • view change